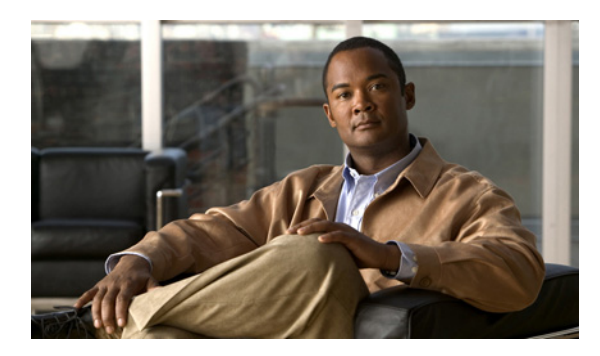

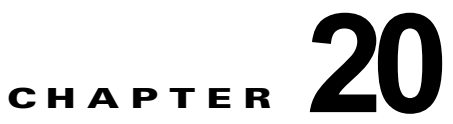

# **EtherType** ルールの設定

# **Ethertype Rules**(トランスペアレント モードのみ)

[EtherType Rules] ウィンドウに、パケット EtherType に基づくアクセス ルールが表示されます。 EtherType ルールは、トランスペアレント モードで動作する セキュリティ アプライアンス において、 非 IP 関連トラフィック ポリシーを設定する場合に使用されます。トランスペアレント モードでは、拡 張アクセス ルールと EtherType アクセス ルールの両方をインターフェイスに適用できます。EtherType ルールは、拡張アクセス ルールに優先されます。

### フィールド

- **•** [Add]:新しい EtherType ルールを追加します。ドロップダウン リストから追加するルールのタイ プを選択します。
- **•** [Edit]:EtherType ルールを編集します。
- **•** [Delete]:EtherType ルールを削除します。
- **•** [Move Up]:ルールを上に移動します。ルールは、このテーブルに表示される順序で評価されるた め、重複したルールがある場合は、それらを表示する順序に注意が必要です。
- **•** [Move Down]:ルールを下に移動します。
- **•** [Cut]:ルールを切り取ります。
- **•** [Copy]:ルールのパラメータをコピーします。[Paste] ボタンを使用すれば、それと同じパラメー タを持つルールを新たに作成できます。
- **•** [Paste]:ルールからコピーしたパラメータまたは切り取ったパラメータがあらかじめ入力された状 態の [Add/Edit Rule] ダイアログボックスが表示されます。このダイアログボックスでは、それら のパラメータを修正して新しいルールを作成し、それをテーブルに追加できます。[Paste] ボタン をクリックすると、選択したルールのすぐ前にそのルールが追加されます。[Paste] ドロップダウ ン リストから [Paste After] 項目を選択すると、選択したルールのすぐ後にそのルールが追加され ます。

次に、[EtherType Rules] テーブルのカラムについて説明します。カラムの内容を編集する場合は、 テーブル セルをダブルクリックします。カラム ヘッダーをダブルクリックすると、選択されたカラム をソート キーとして、テーブルが英数字の昇順でソートされます。ルールを右クリックすると、上記 のボタンで選択できるすべてオプションのほか、[Insert] 項目および [Insert After] 項目が表示されま す。[Insert] 項目を指定すると、選択したルールのすぐ前に新しいルールが挿入され、[Insert After] 項 目を指定すると、選択したルールのすぐ後に新しいルールが挿入されます。

- **•** [No]:ルールの評価順序を示します。
- **•** [Action]:このルールのアクションを許可または拒否します。
- **•** [Ethervalue]:EtherType を識別するための EtherType 値。IPX、BPDU、MPLS-Unicast、 MPLS-Multicast、または 0x600 (1536) ~ 0xffff の 16 ビットの 16 進数値です。
- **•** [Interface]:ルールが適用されるインターフェイスです。
- **•** [Direction Applied]:このルールの方向。着信トラフィックまたは発信トラフィックです。
- **•** [Description]:ルールを説明するオプションのテキストです。

#### モード

次の表は、この機能を使用できるモードを示したものです。

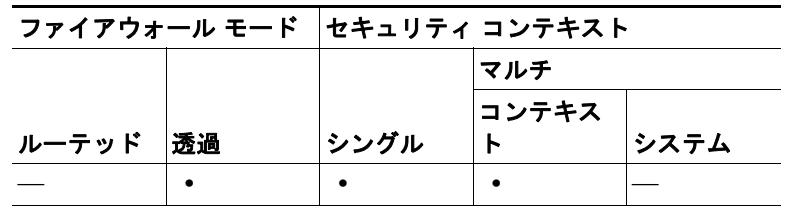

## **Add/Edit EtherType Rule**

[Add/Edit EtherType Rules] ダイアログボックスでは、EtherType ルールを追加または編集できます。

### フィールド

- **•** [Action]:このルールのアクションを許可または拒否します。
- **•** [Interface]:このルールのインターフェイスの名前です。
- **•** [Apply rule to]:このルールの方向。着信トラフィックまたは発信トラフィックです。
- **•** [Ethervalue]:EtherType を識別するための EtherType 値。BPDU、IPX、MPLS-Unicast、 MPLS-Multicast、any  $(0x600 \sim 0x$ ffff の任意の値)、または 0x600 (1536)  $\sim 0x$ ffff の 16 ビッ トの 16 進数値です。
- **•** [Description]:ルールを説明するオプションのテキストです。

#### モード

次の表は、この機能を使用できるモードを示したものです。

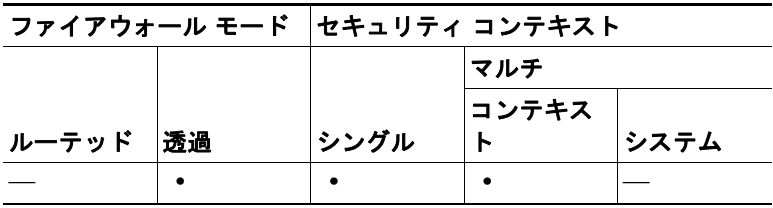